# ANYTHING BUT COMPLICATED

## **YASKAWA DRIVE TO PLC INTEGRATION**

# STEP<sub>1</sub>

#### **DETERMINE** YOUR DATA

under

1

minute

If all you'll want to do is start and stop the drive and give it a speed reference, use assemblies 21 and 71. Or refer to the EtherNet/IP ™ Technical manual for a list of your options.

*You'll need to change b1-01 and b1-02 to 3: Option PCB for control over EtherNet/IP.*

#### STEP 2

#### **ADD MODULE** IN LOGIX

*Right click* on the EtherNet/IP scanner and choose **"New Module…"**

Select the **Generic Ethernet Module (ETHERNET-MODULE)** and click OK.

Tip: Use the search box and type in "generic" to find the module quicker.

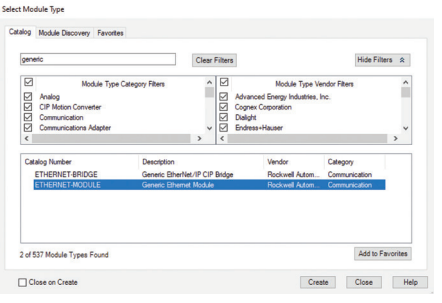

#### **Extended Speed Control Output - 21 (0x15)**

That's the amount of time you'll need to add a Yaskawa VFD into your Rockwell PLC programming environment

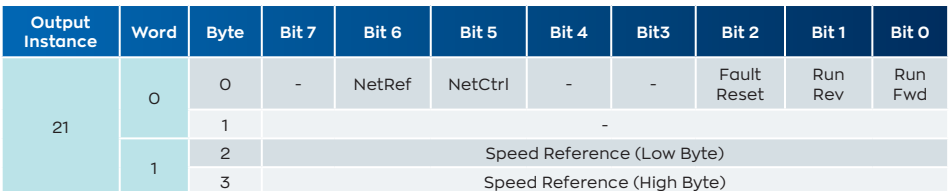

#### **Extended Speed Control Input - 71 (0x47)**

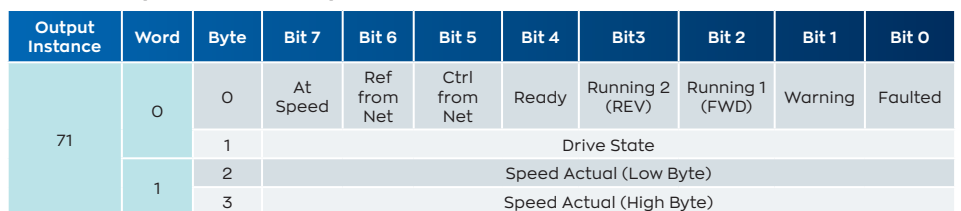

#### STEP 3

#### NAME THE DRIVE CHANGE THE

Give the drive a logical name (tag) like Pump1 or Conveyor1. This is how the drive will be referenced in the program.

Example: Yaskawa

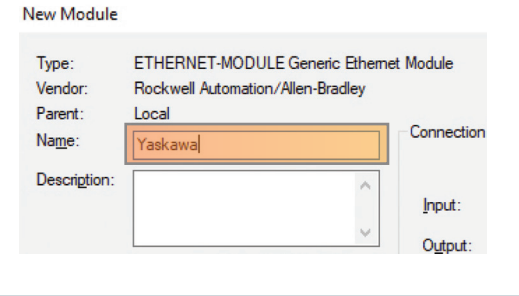

STEP 4

# **COMM FORMAT**

Change the Comm Format to *DATA-INT*.

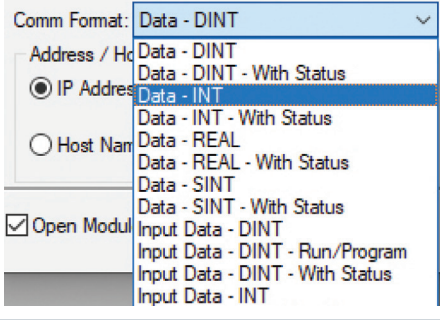

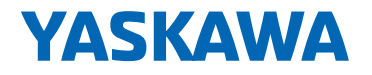

Yaskawa America, Inc. 1-800-YASKAWA | Email: info@yaskawa.com | yaskawa.com Document No. FL.AFD.PLC.02 | 01/20/2021 | © 2021 Yaskawa America, Inc.

# YASKAWA DRIVE TO PLC INTEGRATION

#### STEP 5

#### IP ADDRESS

Enter the IP address assigned to the drive.

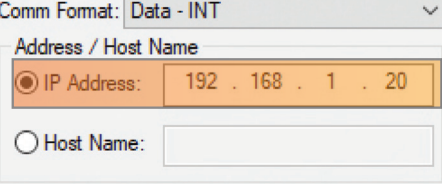

#### STEP 6

#### **INPUT ASSEMBLY** AND SIZE

Enter the desired input assembly (data to the PLC from the drive) from step 1.

#### STEP 7

#### **OUTPUT ASSEMBLY** AND SIZE

Enter the desired output assembly (data from the PLC to the drive) from step 1.

### STEP 8

#### **CONFIGURATION ASSEMBLY AND SIZE**

Configuration assembly is always **Instance 1** and **Size 0**.

#### STEP 9

#### ENTER RPI TIME

Requested Packet Interval (RPI) time is how often data is transmitted back and forth between the PLC and the drive.

*Recommendation for RPI time is 100 ms.*

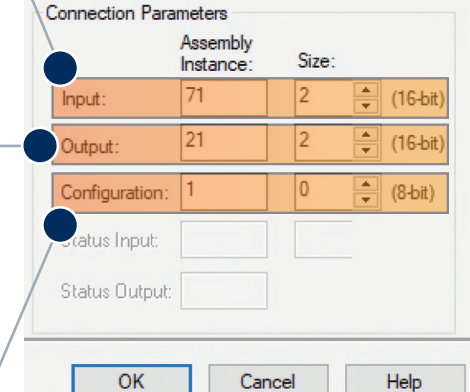

Module Properties Report: Local (ETHERNET-MODULE 1.1)

Major Fault On Controller If Connection Fails While in Run Mode Use Unicast Connection over EtherNet/IP

ed Packet Interval (RPI):  $\boxed{100.0 \div \text{ms} (1.0 - 3200.0 \text{ ms})}$ 

OK Cancel Apply Help

General Connection\* Module Info

**Holida Modul** 

Module Fault

Status: Offline

Recommendation for input assembly and size is assembly 71 of size 2 words (4 bytes) for drive status and output frequency.

Recommendation for output assembly and size is assembly 21 of size 2 words (4 bytes) for start, stop, and speed reference.

Configuration assembly is always Instance 1 and Size 0.

> **The number of steps you'll need to get a Yaskawa drive communicating EtherNet/IP to a Logix Controller.**

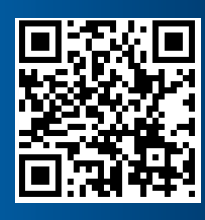

**Questions? Learn more at www.yaskawa.com/ethernet-ip**

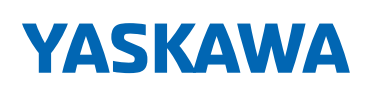

Yaskawa America, Inc. 1-800-YASKAWA | Email: info@yaskawa.com | yaskawa.com Document No. FL.AFD.PLC.02 | 01/20/2021 | © 2021 Yaskawa America, Inc.

9